## **DCDiag**

 $Create a folder such as c: logfiles \ on the server. Open Windows Explorer and select c: local drive and create folder called logfiles \ logfiles \ logf$ 

Open a command prompt command line window and change the working directory to C:\logfiles\ by typing

cd\logfiles\

and (enter)

Type:

dcdiag.exe /f:c:\logfiles\dcdiaglog1.log

This will run the DcDiag Tool and save the logfile to the log filename specified.

From: https://www.installconfig.com/ - Install Config Wiki

Permanent link: https://www.installconfig.com/doku.php?id=wiki:dcdiag

Last update: 2017/10/30 04:02

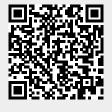